### **Surveyor Respondent Debriefings Screen Shots**

#### **Welcome Screen**

U.S. DEPARTMENT OF COMMERCE<br>Economics and Statistics Administration<br>U.S. CENSUS BUREAU 2010 REPORT OF ORGANIZATION<br>AND ANNUAL SURVEY OF<br>IMANUFACTURES Welcome to the 2010 Electronic Reporting Software Using the Application: Suggested reporting options can be found on Reporting Guidance. Information about new and key software features can be found on the Tip Sheet. A listing of all forms to be filed can be found by clicking the Inbox tab. Double-click a form in the Inbox<br>to open that particular form, and then use the Item List on the left side of the screen or the Next Item<br>and Previ You can click on the Form tab to view a selected location in a form image. You can also click on the<br>Workbook tab to view your data in a spreadsheet format. From additional information regarding exporting, importing, or other software functionality, refer to the<br>For additional information regarding exporting, importing, or other software functionality, refer to the Assistance: Visit www.census.gov/econhelp. For general inquiries, call 1-800-233-6136, Monday - Friday between 7:30 a.m. and 4:00 p.m., Eastern For technical assistance regarding the software, call 1-800-838-2640. For additional information regarding the asterisk (\*) in the MA-10000(L) and MA-10000(S)<br>tiern 22 Products and Services Descriptions, see www.census.gov/manufacturing/asm/asmind/<br>produkass.comp.html. Due Date: Complete and submit your electronic form(s) 30 Days After Receipt. YOUR RESPONSE IS REQUIRED BY LAW. Title 13, United States Code, requires businesses<br>and other organizations that receive paper and/or electronic questionnaires to answer the questions<br>and submit the report(s) to the U.S. C

## **Inbox Screen**

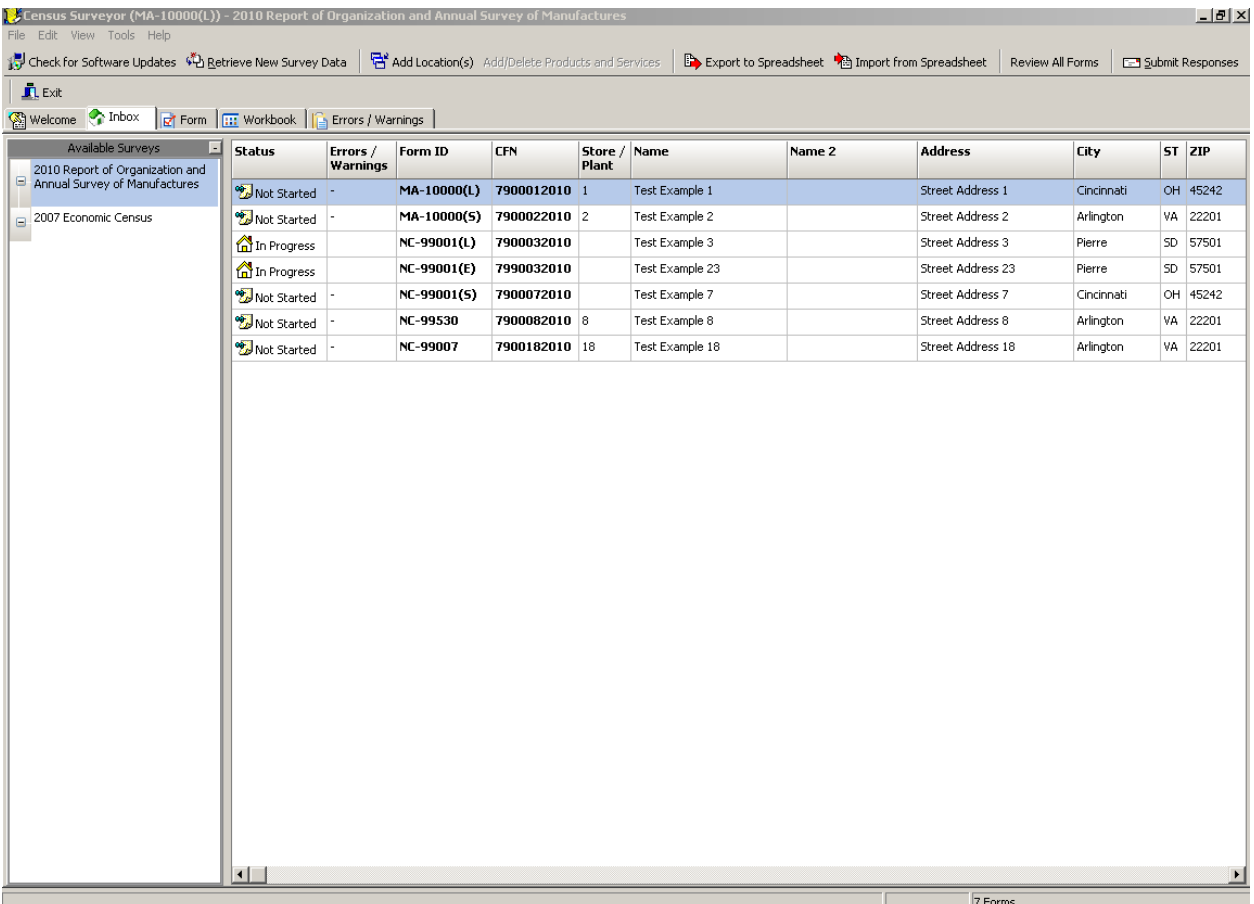

### **Form View**

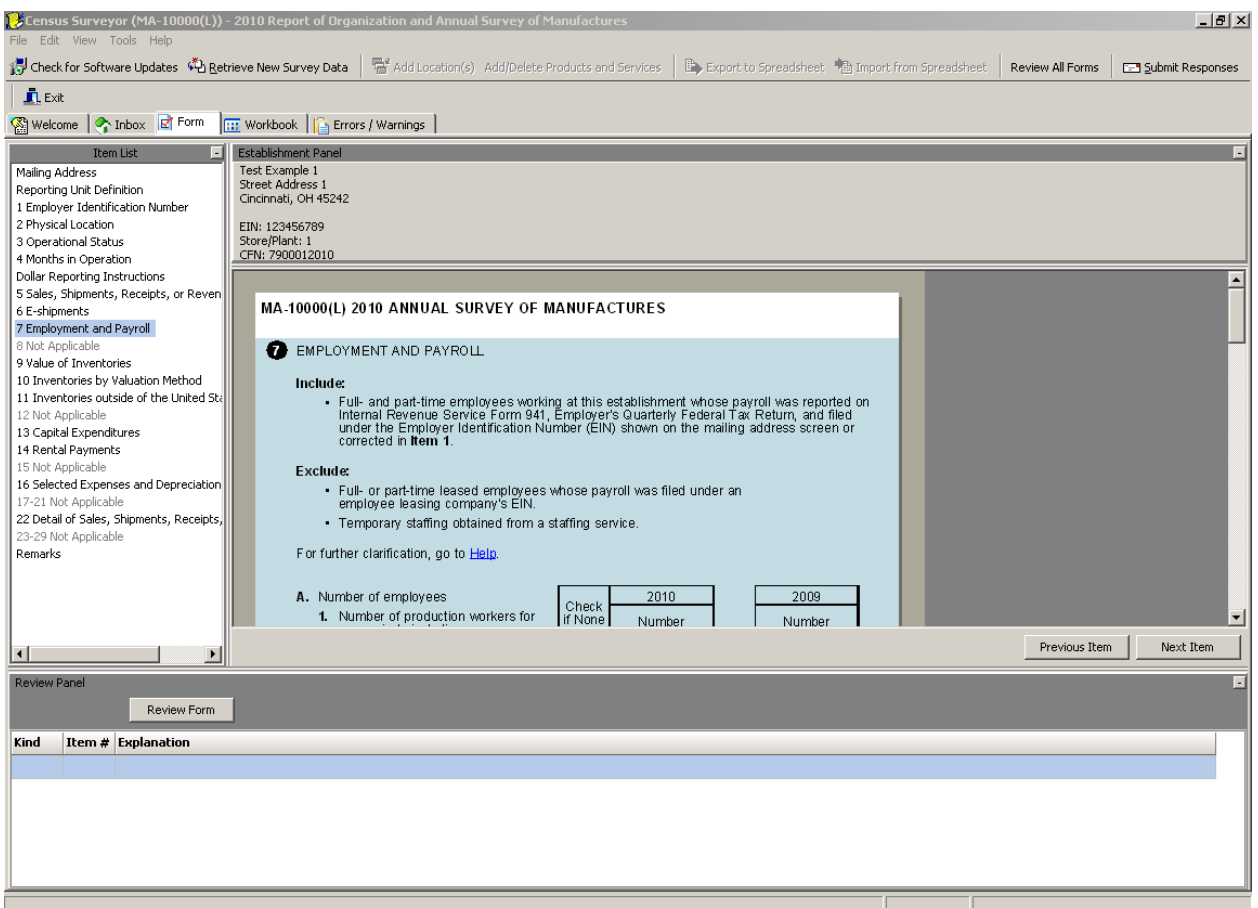

## **Workbook View**

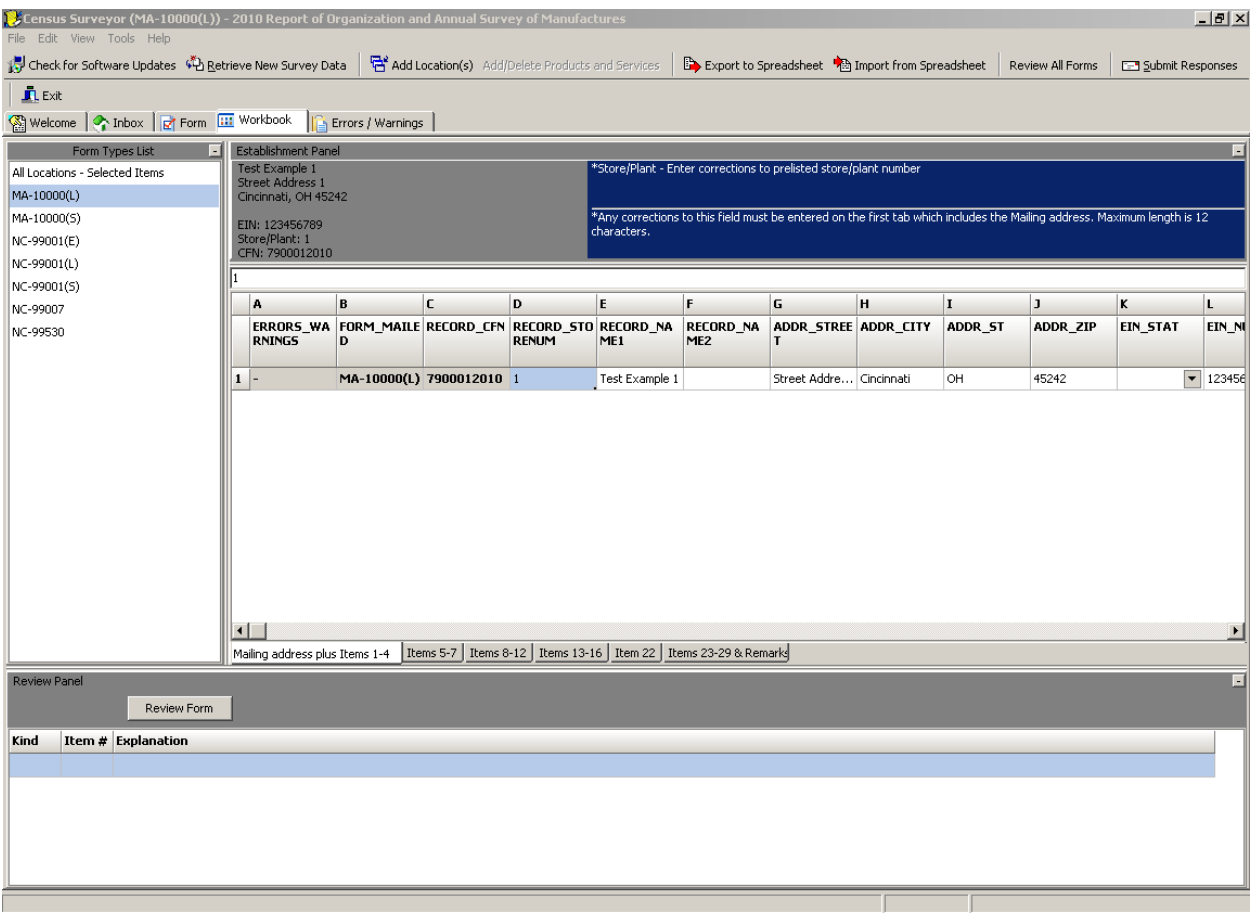

# **Errors / Warnings View**

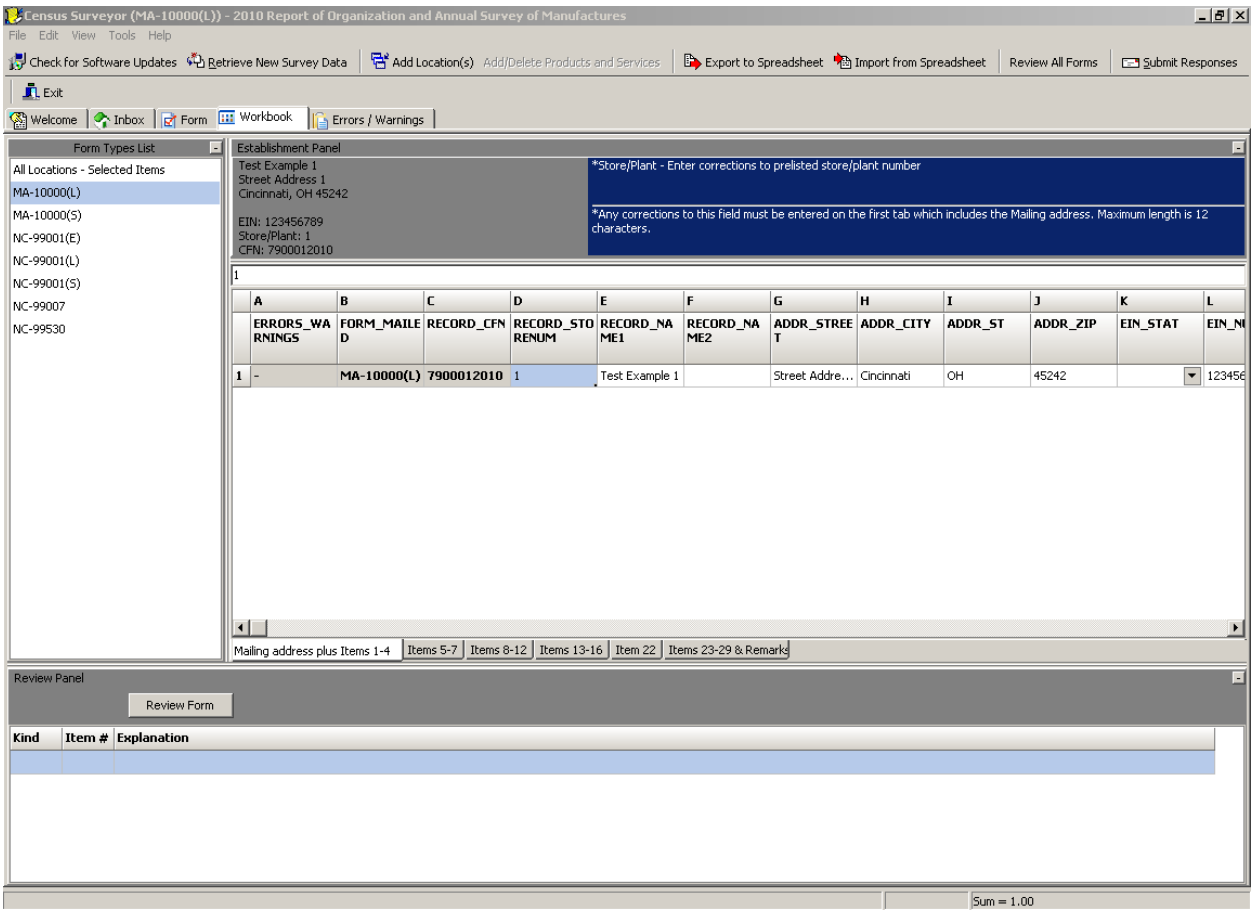

#### **Business Help Site**

#### **Electronic Reporting Screen**

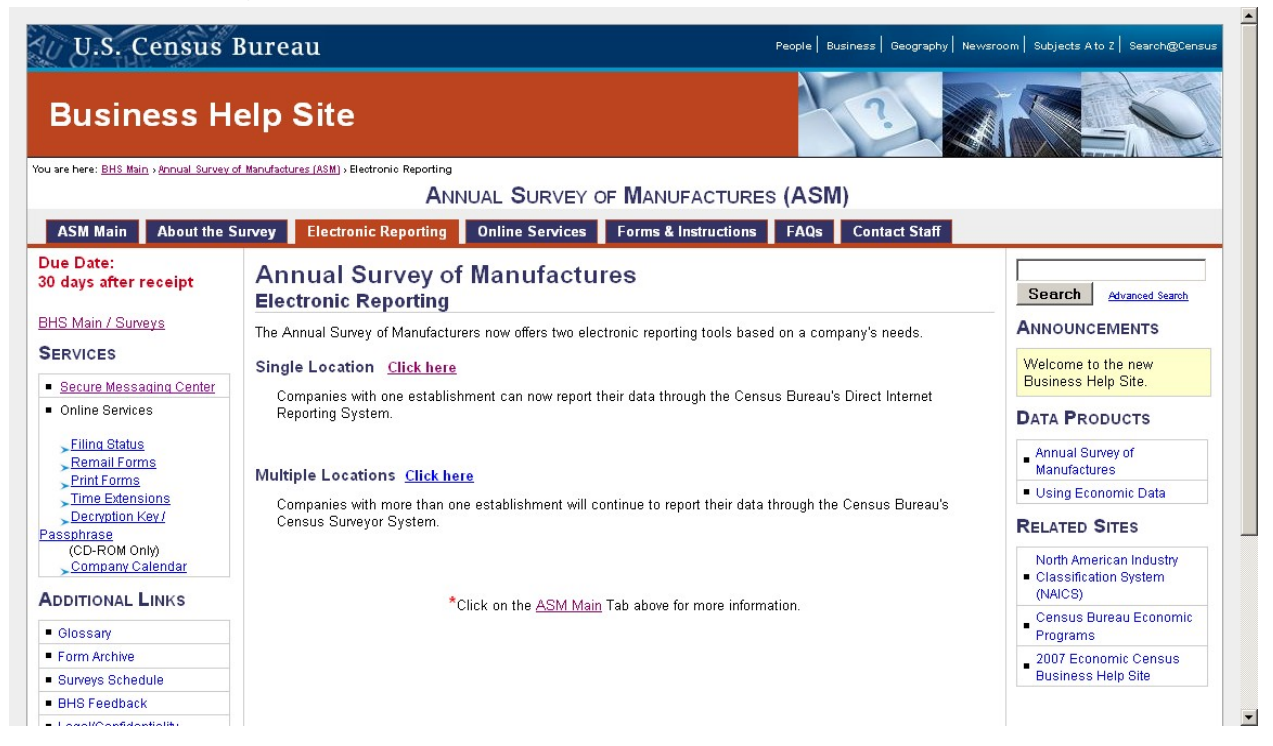